# **‡ SIGNET 8850-3 Conductivity/Resistivity Transmitter ENGLISH**

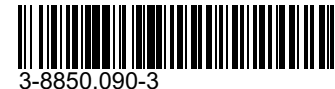

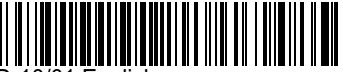

0/01 English

## **CAUTION!**

- Remove power to unit before wiring
- input and output connections.
- Follow instructions carefully to avoid personal injury.

## **Contents**

- 1. Installation
- 2. Specifications
- 3. Electrical Connections
- 4. Menu Functions

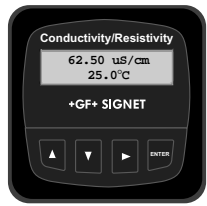

## **1. Installation**

ProcessPro transmitters are available in two styles: panel mount and field mount. The panel mount is supplied with the necessary hardware to install the transmitter. This manual includes complete panel mounting instructions. Field mounting requires a separate mounting kit. The 3-8050 Universal kit enables the transmitter to be installed virtually anywhere. Detailed instructions for field installation options are included with the 3-8050 Universal kit.

### **1.1 Panel Installation**

- 1. The panel mount transmitter is designed for installation using a 1/4 DIN Punch. For manual panel cutout, an adhesive template is provided as an installation guide. Recommended clearance on all sides between instruments is 1 inch.
- 2. Place gasket on instrument, and install in panel.
- 3. Slide mounting bracket over back of instrument until quick-clips snap into latches on side of instrument.
- 4. To remove, secure instrument temporarily with tape from front or grip from rear of instrument. DO NOT RELEASE. Press quick-clips outward and remove.

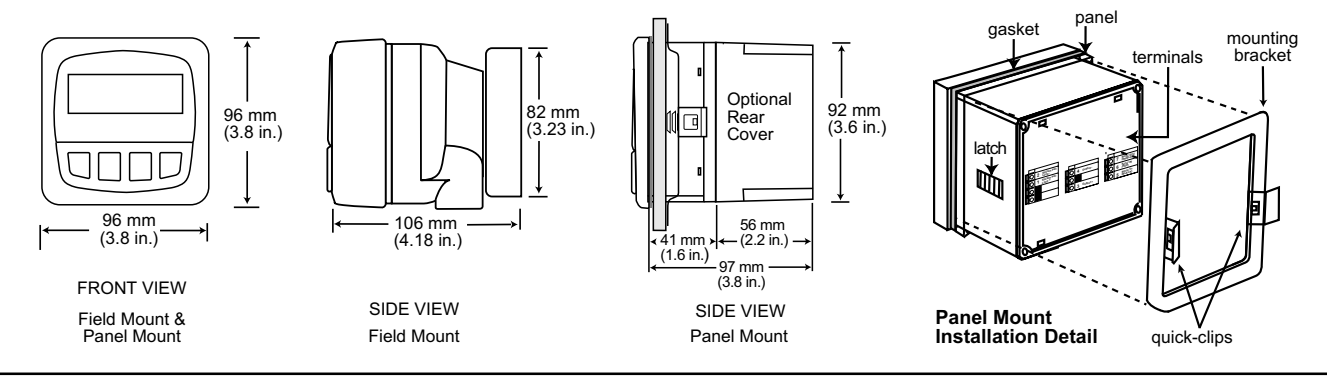

## **2. Specifications**

### **General**

Compatible electrodes: +GF+ SIGNET 3-28XX-1 Standard and Certified Series Conductivity/Resistivity Electrodes

Accuracy: ±2% of reading

- Enclosure:
- Rating: NEMA 4X/IP65 front
- Case: PBT
- Panel case gasket: Neoprene
- Window: Polyurethane coated polycarbonate
- Keypad: Sealed 4-key silicone rubber
- Weight: Approx. 325g (12 oz.)
- Display:
- Alphanumeric 2 x 16 LCD
- Contrast: User selected, 5 levels
- Update rate: 1.8 seconds

### **US Patent #5,708,363**

### **Electrical**

Power: 12 to 24 VDC  $\pm$ 10%, regulated, 100 mA max. Sensor input range:

- Conductance:  $0.055$  to  $400,000$   $\mu$ S
- Resistivity:  $10$  KΩ to 18.2 MΩ
- TDS:0.023 to 200,000 ppm

( Measurements from 10 M $\Omega$  to 18 M $\Omega$  (0.055 µS to 0.1 µS) must be performed in solution temperatures from 20  $\degree$ C to 100  $\degree$ C.)

Temperature: PT 1000, -25 to 120 $^{\circ}$ C (-13 to 248 $^{\circ}$ F)

### Current output:

- 4 to 20 mA, isolated, fully adjustable and reversible
	- Max loop impedance: 50  $\Omega$  max. @ 12 V
		- 325 Ω max. @ 18 V
		- 600 Ω max. @ 24 V
- Update rate: 200 ms
- Accuracy: ±0.03 mA @ 25°C, 24 V
- Open-collector output, optically isolated:
- 50 mA max. sink, 30 VDC maximum pull-up voltage.
- Programmable for:
	- High or Low with adjustable hysteresis
	- Pulse operation (max rate: 400 pulses/min).

### **Environmental**

Operating temperature:  $-10$  to 70 $\degree$ C (14 to 158 $\degree$ F) Storage temperature:  $-15$  to 80 $\degree$ C (5 to 176 $\degree$ F) Relative humidity: 0 to 95%, non-condensing Maximum altitude: 2000 m (6562 ft)

- Insulation category: II
- Pollution degree: 2

### **Standards and Approvals**

- CSA, CE, UL listed
- Immunity: EN50082-2
- Emissions: EN55011
- Safety: EN61010
- Manufactured under ISO 9001 and ISO 14001

## **3. Electrical Connections**

**Caution:** Failure to fully open terminal jaws before removing wire may permanently damage instrument.

Wiring Procedure

- 1. Remove 0.5 0.625 in. (13-16 mm) of insulation from wire end.
- 2. Press the orange terminal lever downward with a small screwdriver to open terminal jaws.
- 3. Insert exposed (non-insulated) wire end in terminal hole until it bottoms out.
- 4. Release orange terminal lever to secure wire in place. Gently pull on each wire to ensure a good connection.

Wiring Removal Procedure

- 1. Press the orange terminal lever downward with a small screwdriver to open terminal jaws.
- 2. When fully open, remove wire from terminal.

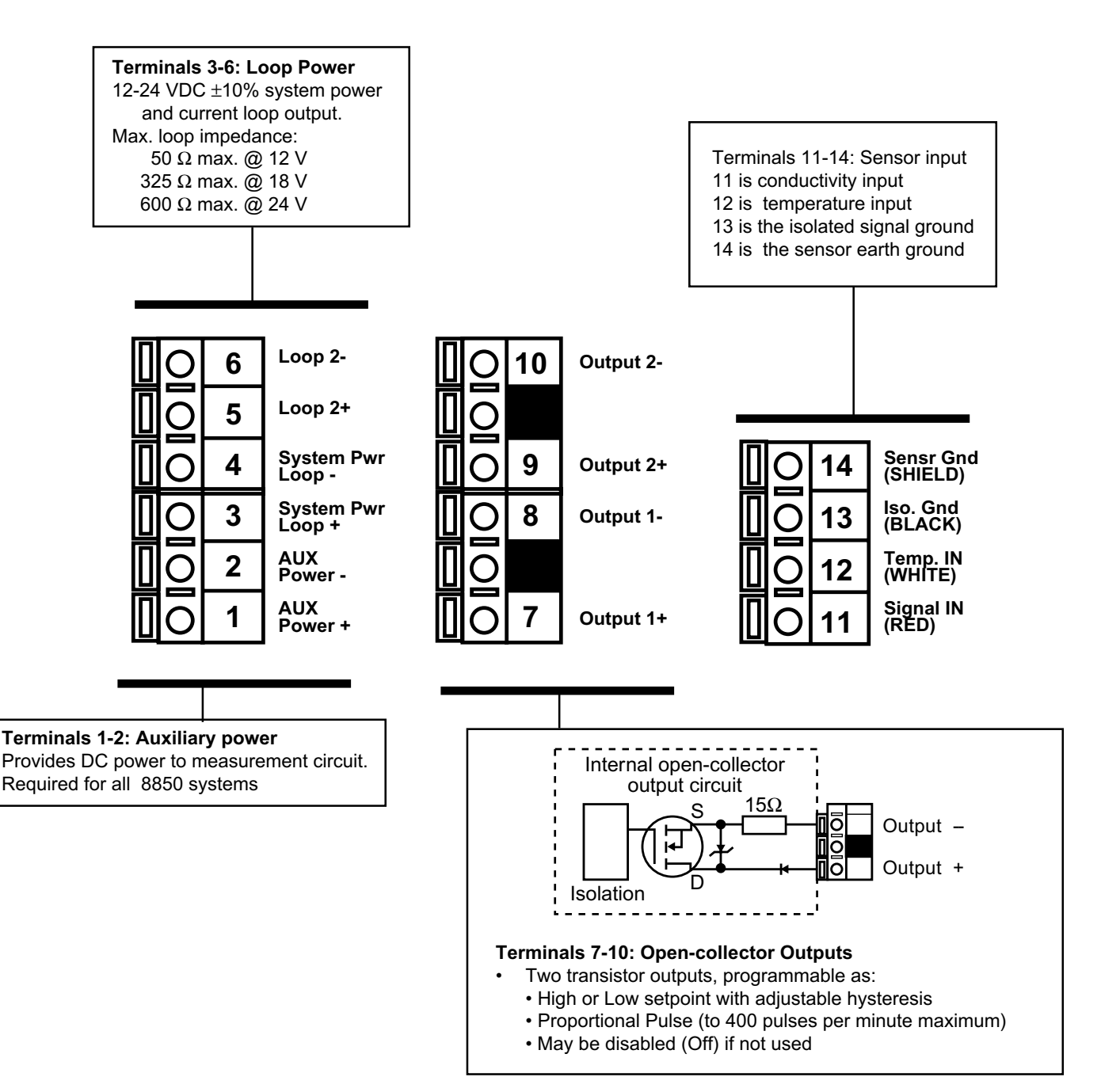

**2 1**

### **3.1 System Power/Loop Connections**

Stand-alone application, no current loop used

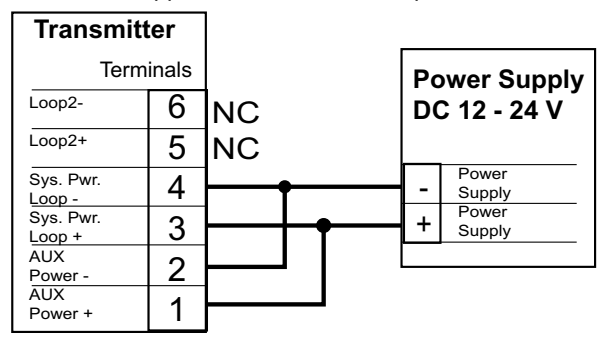

Connection to a PLC/Recorder, separate supply

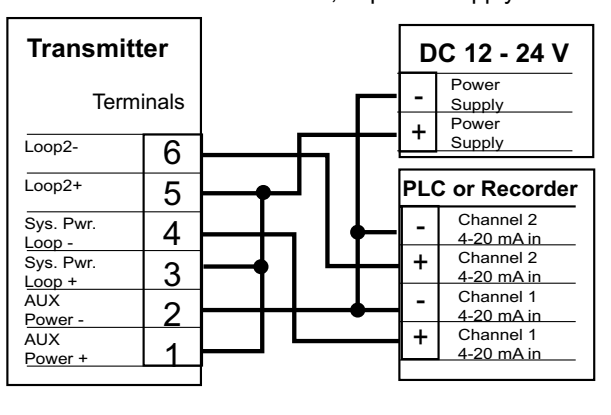

AUX power required for all 8850 systems

### Connection to a PLC with built-in power supply

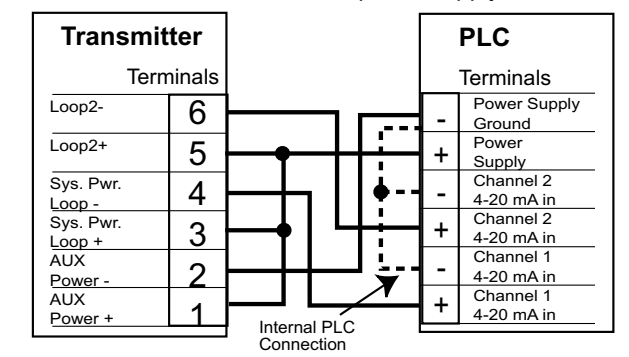

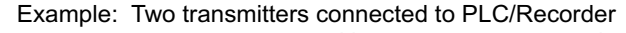

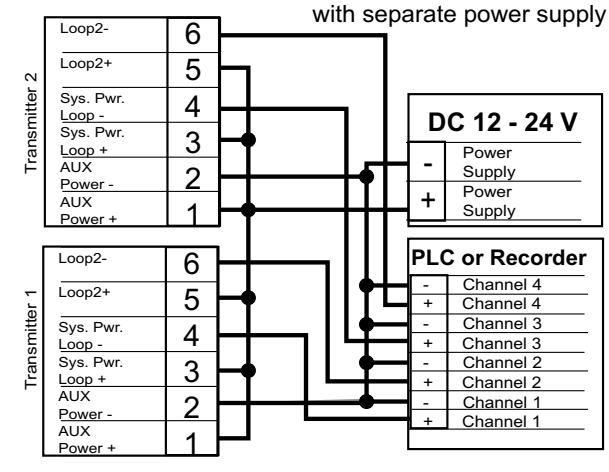

#### **3.2 Sensor Input Connections**

#### **Wiring Tips:**

- Do not route sensor cable in conduit containing AC power wiring. Electrical noise may interfere with sensor signal.
- Routing sensor cable in grounded metal conduit will help prevent electrical noise and mechanical damage.
- Seal cable entry points to prevent moisture damage.
- Only one wire should be inserted into a terminal. Splice double wires outside the terminal.

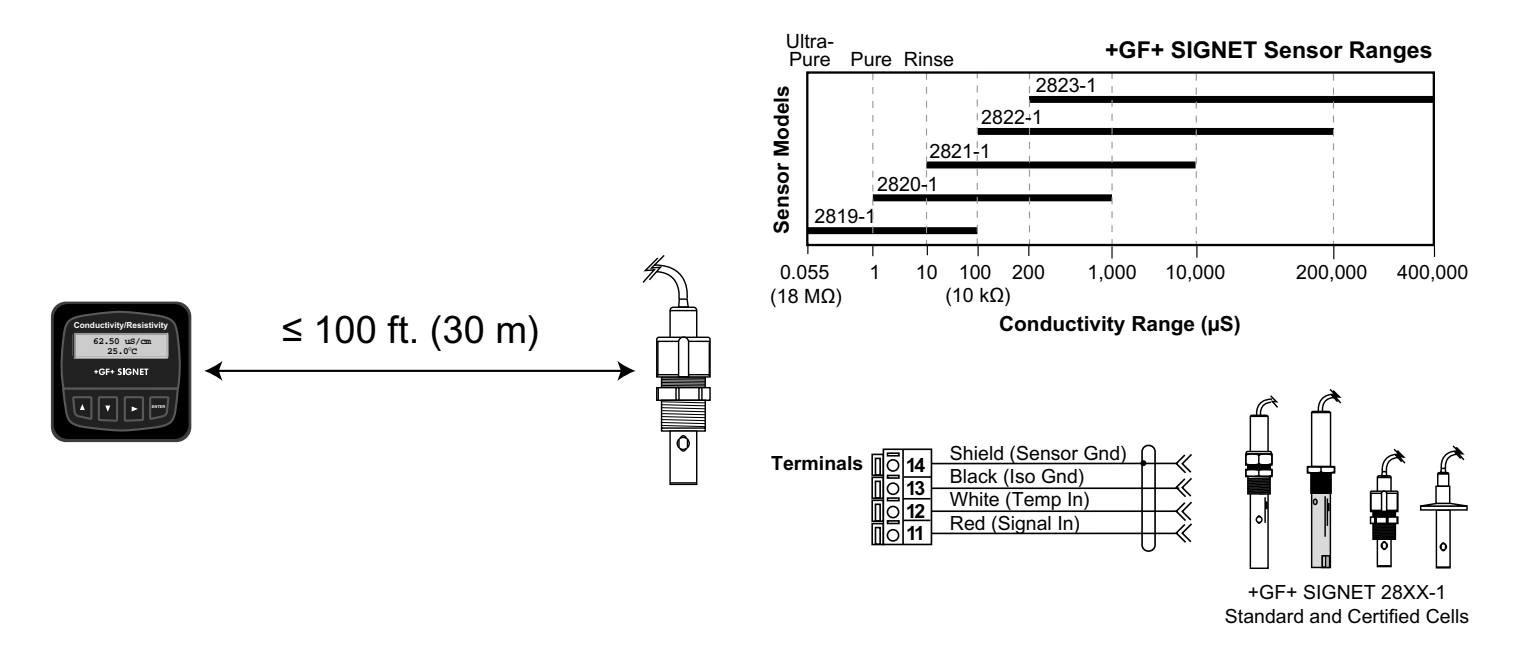

### **3.3 Open Collector Outputs**

The Open Collector output can be used as a switch that responds when the process value moves above or below a setpoint, or it can be used to generate a pulse at a rate proportional to the process value.

## • **Low:**

Output triggers when process variable is less than the setpoint. The output will relax when the process variable moves above the setpoint plus the hysteresis value.

## • **High:**

Output triggers when process variable is greater than the setpoint. The output will relax when the process variable moves below the setpoint plus the hysteresis value.

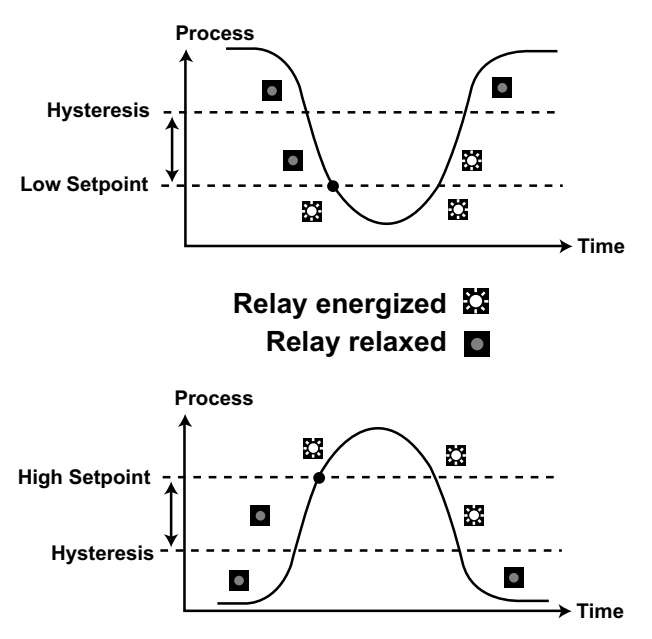

## • **Proportional Pulsing**

The Open Collector output will generate a 100 mS pulse at the rate defined by settings in the CALIBRATE menu.

In the example below:

- The output will be 0 pulses/min. when value is less than 5.
- The output will be 50 pulses/min. when value is 7.5.
- The output will be 100 when value is greater than 10.

The starting point, endpoint and maximum pulse rate are selectable in the CALIBRATE menu.

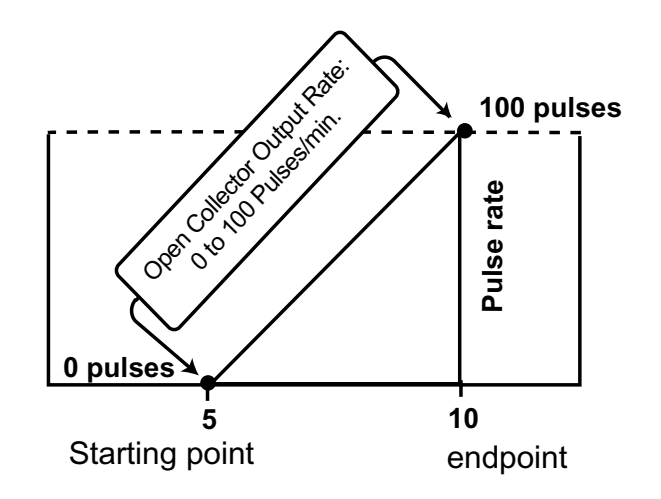

# **VIEW menu**

- During normal operation, ProcessPro displays the VIEW menu.
- When editing the CALIBRATE or OPTIONS menus, ProcessPro will return to the VIEW menu if no activity occurs for 10 minutes.
- To select a VIEW display, press the UP or DOWN arrow keys. The selections will scroll in a continuous loop.
- Changing the VIEW display does not interrupt system operations.
- No key code is necessary to change display selection.
- Output settings cannot be edited from the VIEW menu.

### **View Menu**

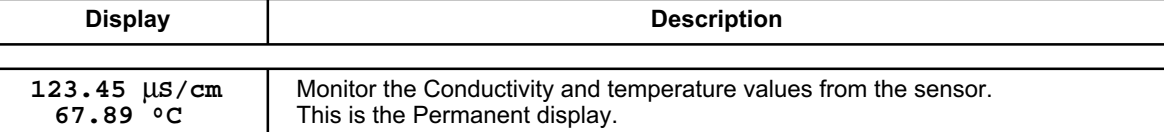

### **The VIEW displays below are temporary. The permanent display will return after 10 minutes**

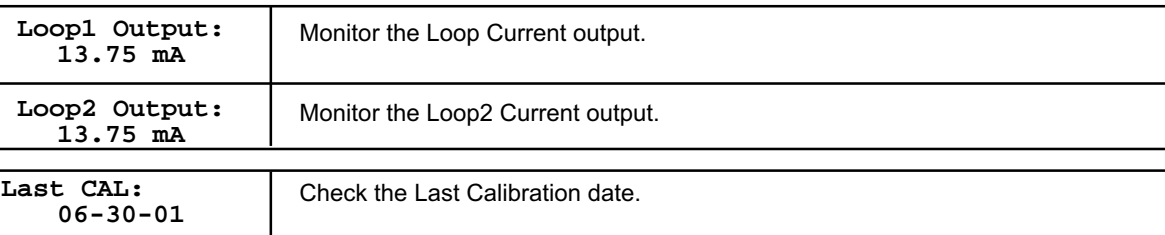

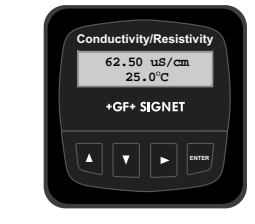

# **ProcessPro Editing Procedure:**

### **Step 1. Press and hold ENTER key:**

- 2 seconds to select the CALIBRATE menu.
- 5 seconds to select the OPTIONS menu.
- **Step 2. The Key Code is UP-UP-UP-DOWN keys in sequence.**
	- After entering the Key Code, the display will show the first item in the selected menu.
- **Step 3. Scroll menu with UP or DOWN arrow keys.**
- **Step 4. Press RIGHT ARROW key to select menu item to be edited.** • The first display element will begin flashing.
- **Step 5. Press UP or DOWN keys to edit the flashing element.**
	- RIGHT ARROW key advances the flashing element.
- **Step 6. Press ENTER key to save the new setting and return to Step 3.**

### **Notes on Step 1:**

- The View Menu is normally displayed.
- The CALIBRATE and OPTIONS menus require a KEY CODE.

### **Notes on Step 2:**

If no key is pressed for 5 minutes while display is showing "Enter Key Code", the display will return to the VIEW menu.

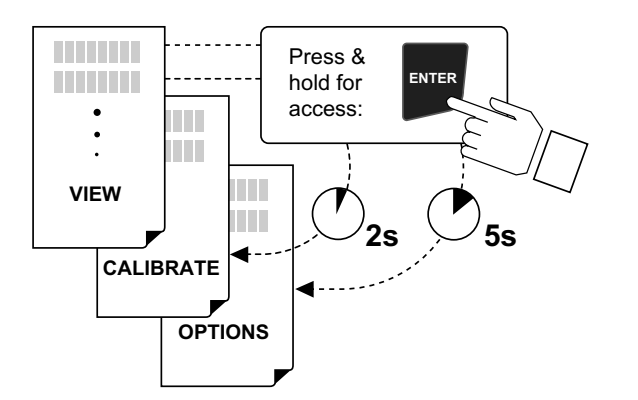

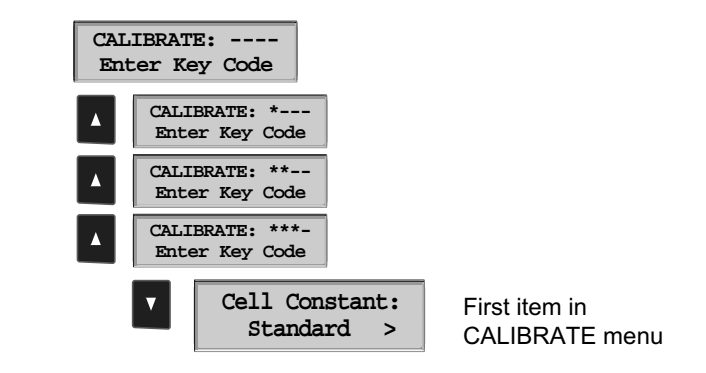

**Standard > Cell Constant:**

### **Notes on Steps 3 and 4:**

- Refer to pages 6 and 7 for complete listing of menu items and their use.
- From the Step 3 display, pressing the UP and DOWN keys simultaneously will return the display to the VIEW menu.
- If no key is pressed for 10 minutes, display will also return to the VIEW menu.

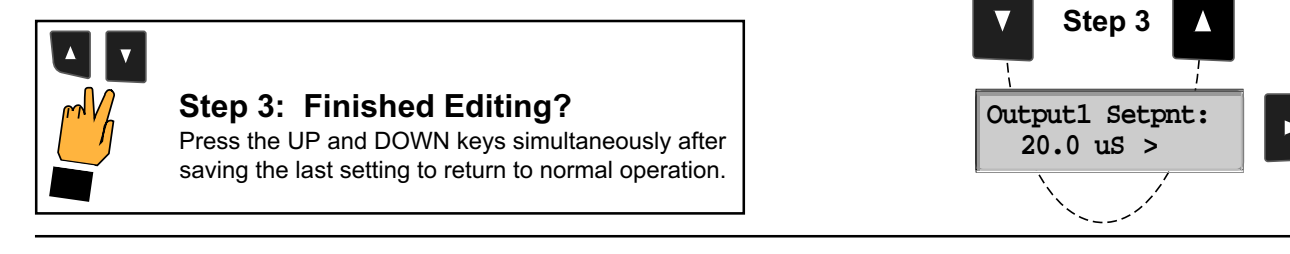

### **Notes on Steps 5 and 6:**

- All output functions remain active during editing.
- Only the flashing element can be edited.
- RIGHT ARROW key advances the flashing element in a continuous loop.
- Edited value is effective immediately after pressing ENTER key.
- If no key is pressed for 10 minutes unit will restore the last saved value and return to step 3.
- Step 6 (pressing ENTER key) always returns you to Step 3.
- Repeat steps 3-6 until all editing is completed.

## **Step 5: Made an Error?**

Press the UP and DOWN keys simultaneously while any element is flashing. This will recall the last saved value of the item being edited and return you to Step 3.

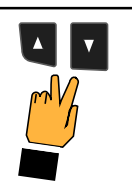

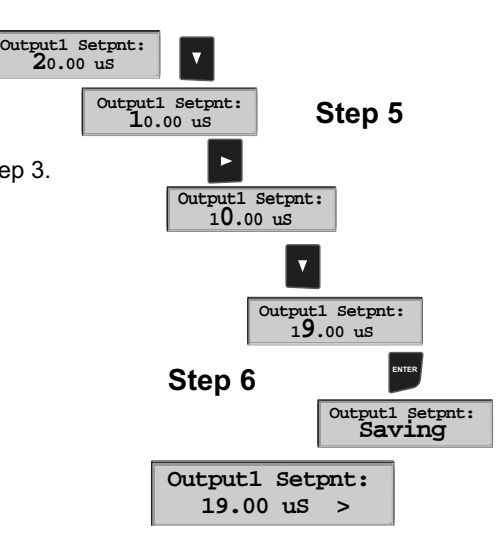

**Step 4**

## **Calibrate Menu**

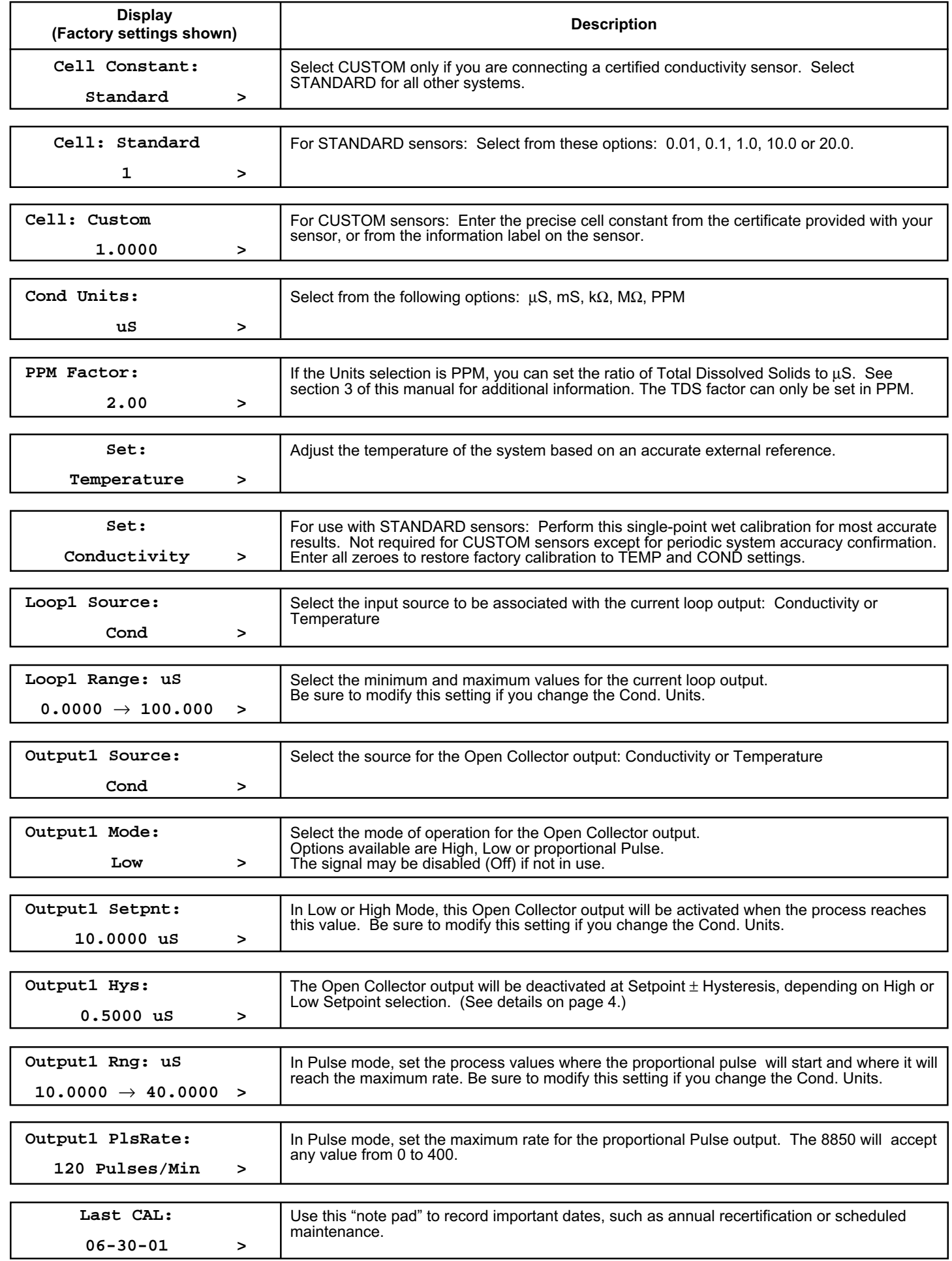

## **Options Menu**

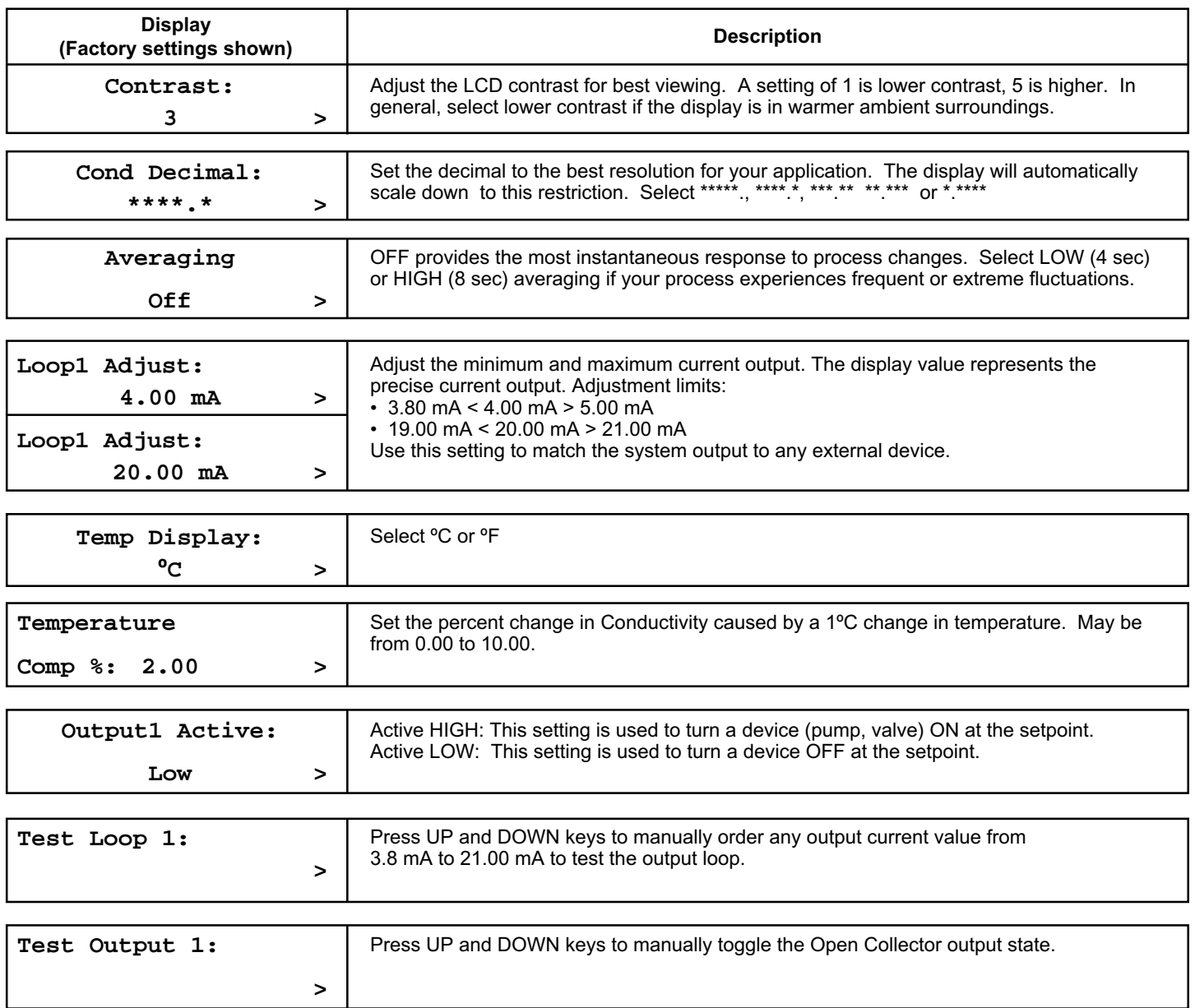

**Settings will repeat for Loop 2 and Output 2.**

## **Calibration Procedure**

This instrument has been electronically calibrated at the factory.

- Procedure A verifies the accuracy and linearity of the instrument by simulating temperature and conductivity values with precision (±0.1%) fixed resistors.
- Procedure B is a wet calibration. This procedure uses the sensor input and NIST traceable test solutions. When done correctly, this procedure offers the most accurate system calibration.

### **A) Accuracy Verification with Precision Resistors (Electronic Calibration):**

### **1. Simulate the Temperature**

The temperature input to the 8850 is a PT-1000 thermistor, where 1000 Ohms ( $\Omega$ ) is equal to 0 °C and a change of 3.84  $\Omega$  equals a 1°C change. (1000 Ω = 0 °C, 1003.84 Ω = 1.0 °C, 1007.68 Ω = 2.0 °C........................1096 Ω = 25 °C)

- Connect a resistor (1000 Ω to 1096  $Ω$ ) between "Temp IN" and "Iso. Gnd" terminals.
- Set Temp; Adjust the temperature to exact value based on the measured resistance. (see Editing Procedure, Calibrate menu).
- To verify the temperature linearity, connect a second resistor value to the terminals.
- If the instrument does not display the correct value, service is required. ( $\pm$  0.5 °C)

### **2. Simulate the Conductivity**

You may calculate the exact Resistance needed to simulate a specific conductivity value , or you may calculate the exact Conductivity based on a resistor value:

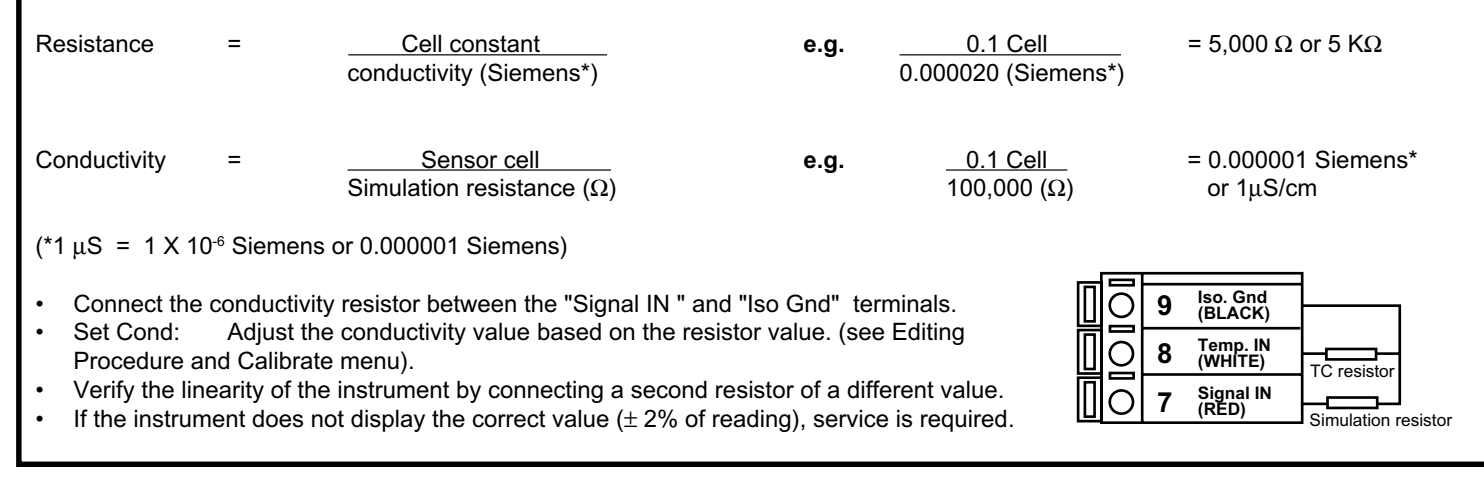

### **B) Wet Calibration with NIST Traceable Solutions:**

When using NIST traceable standards, review the temperature information provided with the test solution. Prevent contamination of the test solution. The sensor must be at the temperature specified on the test solution label.

- Remove the sensor from the system. Rinse the sensor in a small amount of test solution.
- Place the sensor into the test solution.
- Place a reference thermometer into the same solution.
- Allow sufficient time for the temperature to stabilize.
- Set Temp: Adjust the temperature value based on the reference thermometer. (see Editing Procedure.)
- Set Cond: Adjust the conductivity value based on the test solution value. (see Editing Procedure.)
- Verify the linearity by placing the sensor into a second test solution of a different value.
- If the instrument does not display the correct value (Temperature  $\pm$  0.5 °C, Conductivity  $\pm$  2% of reading), service is required.

#### **Temperature Coefficient**

Conductivity measurement is highly dependent on temperature. Temperature dependence is expressed as the relative change per °C, commonly known as percent/°C change from 25°C, or slope of the solution.

Slopes can vary significantly depending on process solution type. The factory default temperature compensation factor is 2.00%/°C. Process solutions may require adjustment for maximum accuracy. To determine the optimum temperature compensation factor for a process:

- **1.** Disable the 8850 temperature compensation % factor by entering 0.00.
- **2.** Heat the sample solution close to the maximum process temperature. Place sensor in the sample solution allowing several minutes for stabilization. Access the VIEW menu and record the displayed temperature and conductivity values in the spaces provided:

Displayed temperature:  $T1 =$  \_\_\_\_\_\_\_ °C Displayed conductivity:  $C1 = \underline{\qquad}$  °C

(Do not use this procedure for solutions from 0.055 µS to 0.1 µS (10 MΩ to 18 MΩ). An internal pure water curve is used for these ranges. The factory default setting of 2.00%/°C should be used.)

**3.** Cool the sample solution close to the minimum process temperature. Place sensor in the sample solution allowing several minutes for stabilization. Record displayed temperature and conductivity values in the spaces provided:

Displayed temperature:  $T2 =$  \_\_\_\_\_\_\_\_ °C<br>Displayed conductivity:  $C2 =$  \_\_\_\_\_\_\_ °C Displayed conductivity:

(A 10% change in conductivity between steps 2 and 3 is recommended.)

**4.** Substitute recorded readings (steps 2 and 3) into the following formula:

TC Slope =  $\frac{100 \times (C1 - C2)}{(C2 \times (T1 - 25)) - (C1 \times (T2 - 25))}$ 

Example: A sample solution has a conductivity of 205  $\mu$ S @ 48°C. After cooling the solution, the conductivity was measured at 150  $\mu$ S @ 23 °C. (C1 = 205, T1 = 48, C2 = 150, T2 = 23) The TC is calculated as follows:

TC Slope =  $\frac{100 \times (205 - 150)}{(150 \times (48 - 25)) - (205 \times (23 - 25))} = \frac{5500}{3860} = 1.42\%$ 

#### **Parts Per Million (PPM) Factor**

This feature is only applicable when PPM display units are selected. The programmable PPM Factor is adjustable from 0.01 to 3.00 (factory default = 2.00).

Determine the best PPM Factor for a process solution by calculating the solution's conductivity  $(\mu S)$  and the percent of total dissolved solids (PPM).

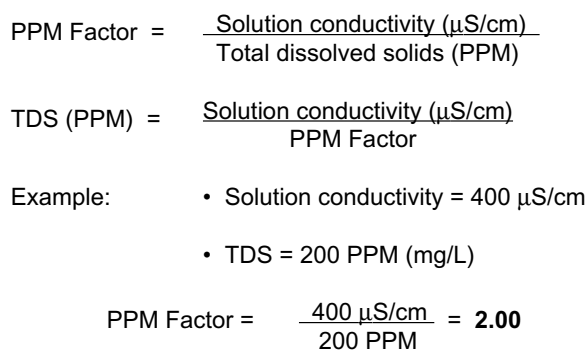

## **Troubleshooting**

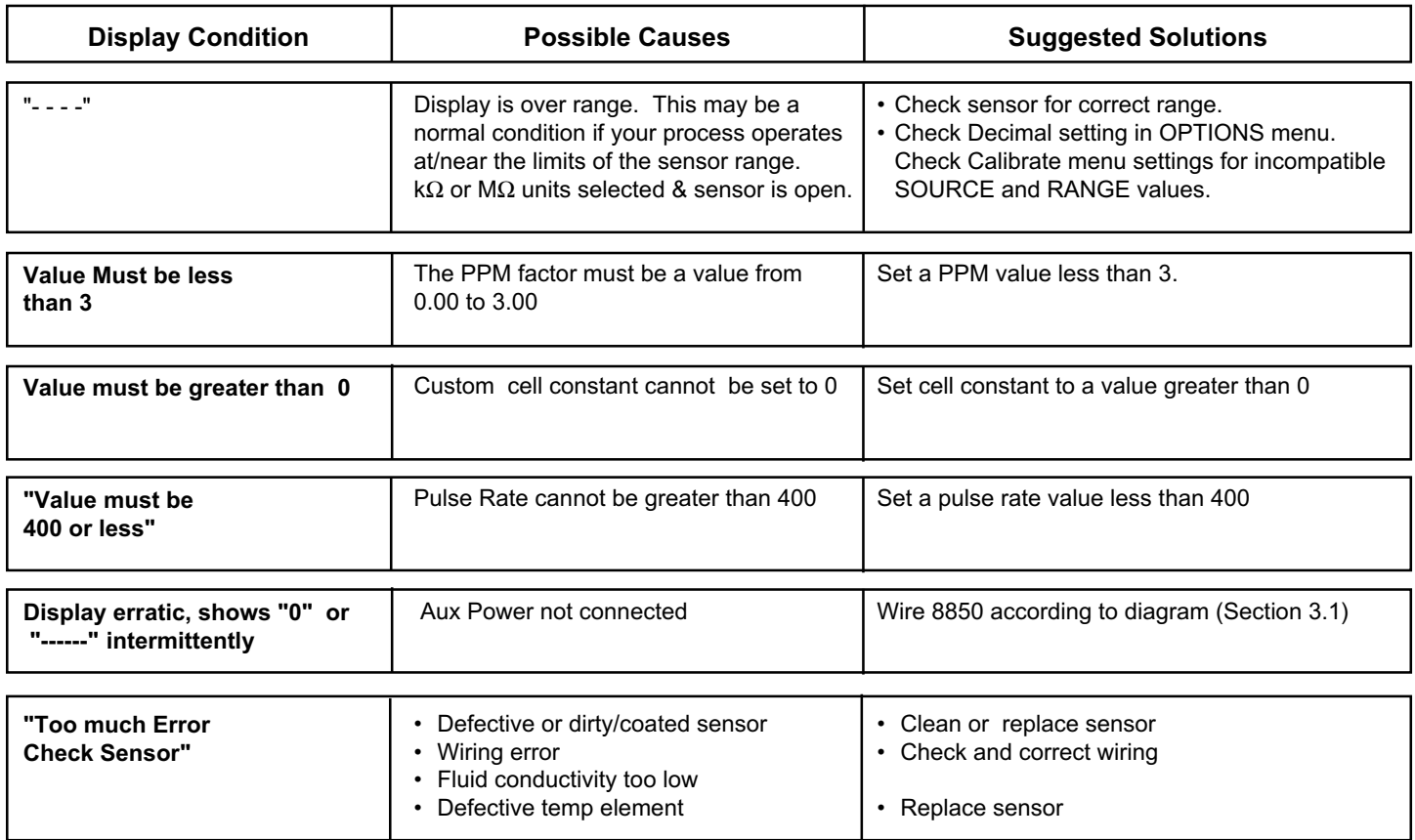

### **Technical notes**

If a Current Loop is locked at 3.6 mA, the problem is related to the temperature circuit:

This occurs only if the 8850 detects a resistance from the temperature sensor that is less than 250 $\Omega$  or greater than 2800 $\Omega$ .

• Check the sensor wiring for open/short or poor connections on white (TEMP IN) and black (ISO GND)wires.

- The PT1000 temperature device in the sensor is defective.
- The transmitter is defective.

Auxiliary Power (terminals 1 and 2) must ALWAYS be connected for the 8850 to operate.

Notes

## **Ordering Information**

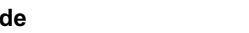

**Mfr. Part No Code Code Conductivity**<br>159 000 232 Conductivity 3-8850-3 159 000 232 Conductivity/Resistivity Field mount with single input/dual output 3-8850-3P 159 000 233 Conductivity/Resistivity Panel mount with single input/dual output

### **Parts and Accessories**

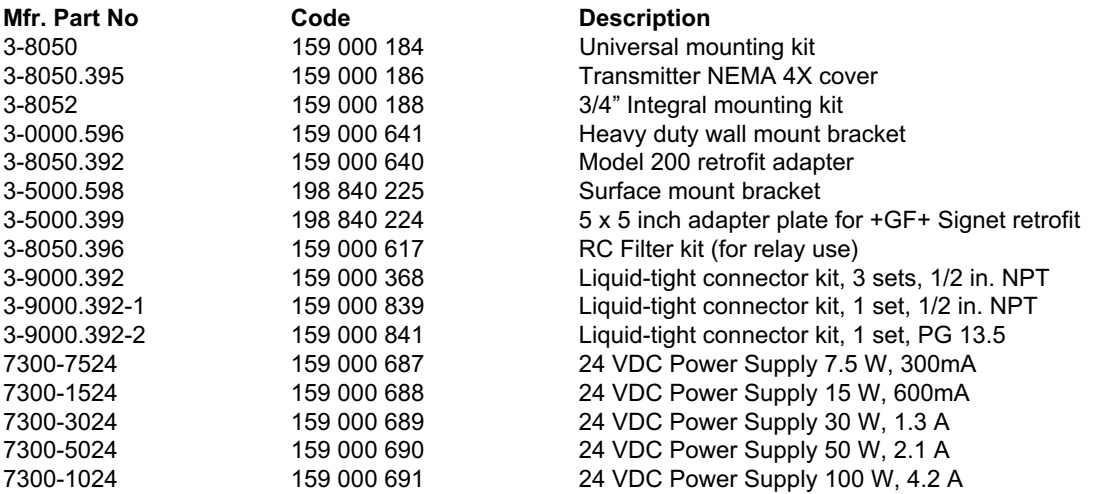

# **+GF+ SIGNET**

**Signet Scientific Company, 3401 Aerojet Avenue, El Monte, CA 91731-2882 U.S.A. • Tel. (626) 571-2770 • Fax (626) 573-2057 For Worldwide Sales and Service, visit our website: www.gfsignet.com • Or call (in the U.S.): (800) 854-4090**

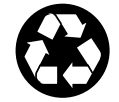

**GEORGE FISCHER ‡ Piping Systems** 3-8850.090-3/(D-10/01) English © Signet Scientific Company 2001 Printed in U.S.A. on recycled paper